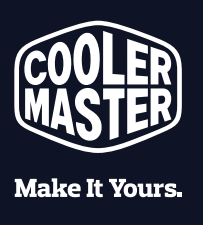

# **QUICK START GUIDE**

TER : STER - LER - GUER<br>REVISION ASTER - GUER<br>ANDLER MASTER MA

A & LER . 800 & CODE

A. SUN . COUP. SUN . T

**COUPLED BOOM COOPLED** 

**ER MASTER : GOODLESS CO.**<br>A STER : GOODLESS & CO.<br>A STER MASTER : GOODLESS ES

**COOLLER COOLS COOLER COOL** 

**MASTER: SOUTHER DESCRIPTION** 

**ROLER COOLER APPLIER** 

**ERIC LER MILER MILER** 

**R MALER MALER MALER**<br>GOODLER COOLER MALER<br>MER - GOODLER - GOODLER

**Important:** Please follow the **4 easy steps** below to ensure your PC is properly prepared before turning on. **DO NOT** turn on your PC before removing inner foam.

# **STEP 1 REMOVE INNER PACKAGING FOAM FROM PC**

**AST LINGSTER MASTER**<br>MERINALE**R MASTER**<br>COOLER MANIER M

**ETERN STER MASTER**<br>1988 MASTER MASTER<br>19<mark>00 LER MAS</mark>TER

**ARALISTER : STER : STER : STER : STER : STER : STER : STER : STER : STER : STER : STER : STER : STER : STER :**<br>A MASTER (MASTER MASTER)

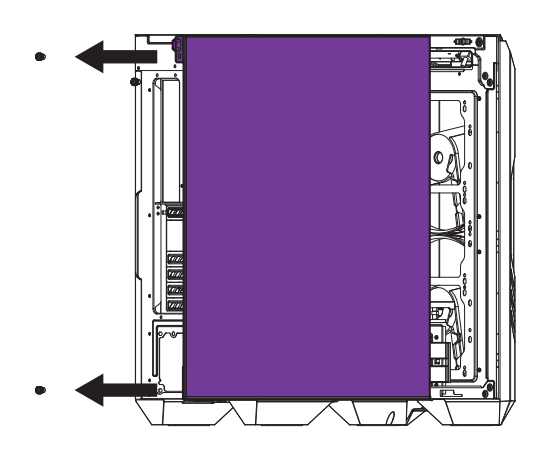

Remove screws from the left side of the glass panel. Then remove the glass panel.

# **STEP 2 CONNECT TO YOUR MONITOR**

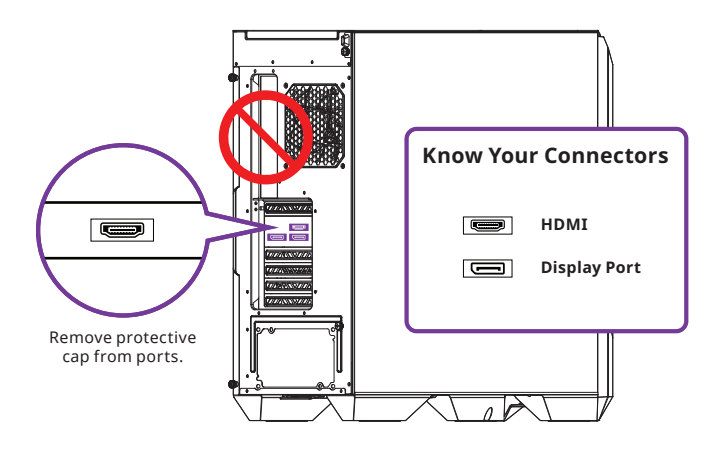

Connect your monitor display cable to an available video port on your graphics card. **DO NOT** connect your monitor display cable on your motherboard.

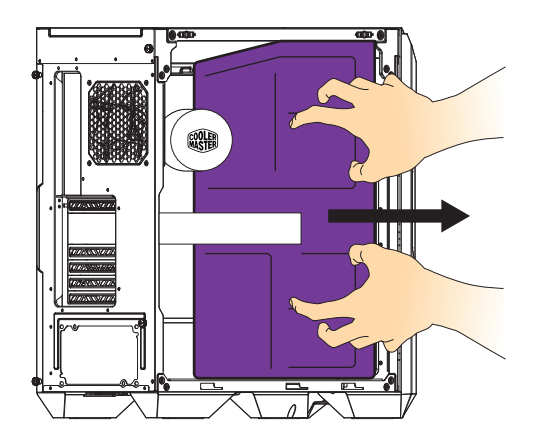

Carefully remove the protective foam inside the PC. Then put the glass panel and screws back on.

### **STEP 3 CONNECT YOUR PERIPHERALS**

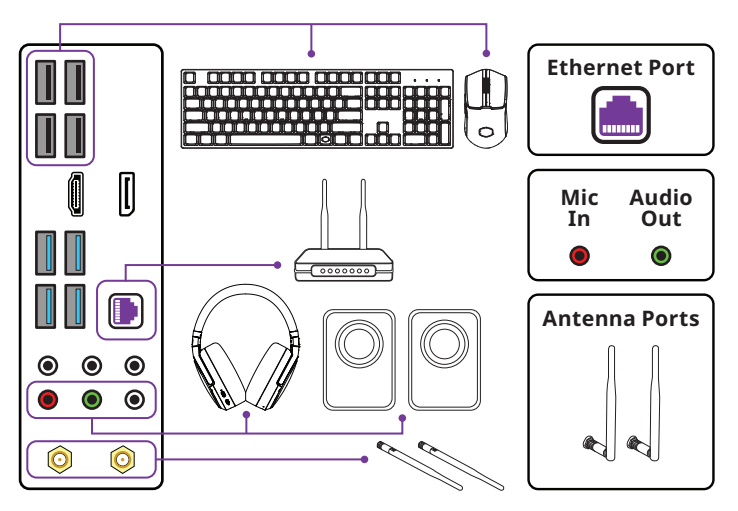

Connect your keyboard, mouse, audio and antennas/ethernet to their matching ports on the motherboard.

**1-909-673-9880 store@coolermaster.com Technical Support**

Monday – Friday 9:00 AM – 5:00 PM PST

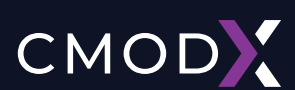

**Technical Support**<br>Monday - Friday 9:00 AM – 5:00 PM PST

## **STEP 4 POWER ON YOUR COOLER MASTER SYSTEM**

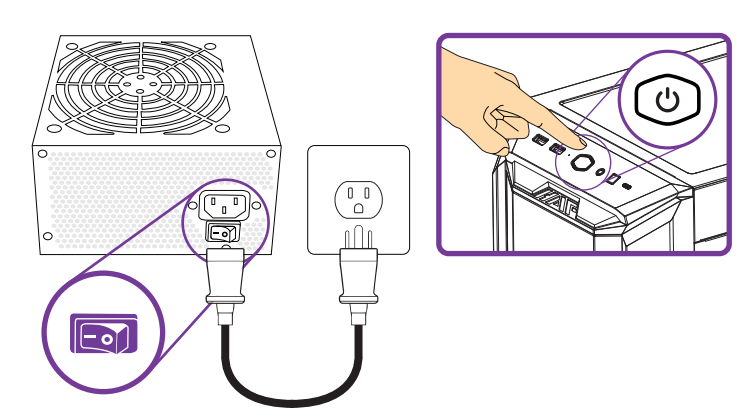

Use the included power cord to connect your power supply unit to a wall outlet or surge protector.

Turn the power supply switch on (1 is for ON, 0 is for OFF).

Press the PC power button on top or the front.

## **FAQ**

#### **Why my PC does not turn on?**

#### *Step 1*

Check the power outlet if there is electricity flowing with a different device. If you're using a surge protector, ensure that it's plugged into the power outlet and its power switch is on.

#### *Step 2*

Look for the PC's power supply in the rear and make sure the switch is on (1 is for ON, 0 is for OFF) and check the power cord is properly connected and not loose.

#### *Step 3*

Switch the PC's power cord with another power cord to check there's no issue with the power cord.

#### **Why is my screen blank?**

Please ensure that the monitor display cable is connected directly to the Video Graphics Card Port and not the Motherboard's Integrated Graphics Port.

#### **What about missing parts, replacement parts and repair?**

If you are missing any parts or accessories, please contact our customer service team. Your PC is covered for 1 Year for parts and labor. If your PC stops working, please contact our customer service team and we will send you the replacement parts for self-repair or start the warranty repair ticket.

ETER · WAREN CR. · C.

**TER · CARER · COMPARED** 

**EUL : COUP - ENDIN**<br>MISTER : COUP - ENDIN<br>MISTER MASTER :<br>CR MASTER MASTER

**EQUAL COOPERATION** 

**COOL COOLETER.** 

**ER : SOUR & CULP : GOOD**<br>| MOSTER MASTER : GOOD<br>| MOSTER MASTER MOSTER

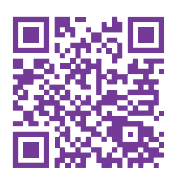

**MONUEL COOL** 

**COUL. COV** 

For more information, go to *https://landing.coolermaster.com/faq*

**METER MASTER** 

**ENERGY FER** 

**MAST MASTER MASTER** 

**DLER MASS** 

**RAMATER MANAGERA** 

COOLER MON

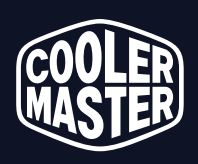

**Make It Yours,**